# **PERANCANGAN SISTEM INFORMASI REKAM MEDIS RAWAT INAP RUMAH SAKIT BERBASIS WEB**

Nunik Srikandi Putri, Adian Fatchur Rochim, Ike Pertiwi Windasari Jurusan Sistem Komputer Fakultas Teknik Universitas Diponegoro Jln. Prof. Sudharto, Tembalang, Semarang, Indonesia.

#### **ABSTRAK**

 *Instalasi rekam medis merupakan tahapan proses pencatatan data pasien, pendaftaran pasien yang datang untuk kunjungan yang baru pertama kali atau berikutnya ke sebuah rumah sakit untuk mendapatkan nomor rekam medik (* medical record *). Pasien datang dengan mendaftarkan diri ke bagian rekam medis namun pasien yang datang tidak semua dalam keadaan sadar. Proses pencarian data pasien kadang memakan waktu yang relatif tidak sedikit akibat kartu member yang hilang menyebabkan pasien yang sama bisa mendapatkan nomor rekam medis yang lebih dari satu. Kejadian ini kerap terjadi apabila sistem yang berjalan di rumah sakit yang belum terkomputerisasi.* 

 *Dilatarbelakangi hal tersebut penulis mencoba menyusun Tugas Akhir Perancangan Sistem Informasi Rekam Medis Rawat Inap Berbasis Web. Perancangan aplikasi ini menggunakan UML, dengan* database engine *Mysql dan bahasa pemrograman PHP. Aplikasi ini juga didukung oleh javascript, jquery dan AJAX untuk membuat antarmuka menjadi lebih cepat terutama dalam penampilan data dan pencarian secara* live search. *Pengujian aplikasi ini dengan metode blackbox. Dengan aplikasi ini, pengguna dapat memperoleh pelayanan yaitu berupa data rekam medis dari seluruh pasien pada bagian rawat inap di rumah sakit tersebut yang dapat diakses dengan mudah. Hasil pengujian aplikasi ini meningkatkan pengelolaan data rekam medis menjadi lebih mudah dan efisien dilakukan, aman karena data tersimpan dalam* database*, tidak cepat rusak, mempermudah dalam pencarian data, serta lebih terstruktur dibandingkan dengan pengelolaan secara manual.* 

*Kata Kunci : Rekam Medis,* PHP, MySql*, sistem informasi* 

#### **1) PENDAHULUAN**

#### **1.1 Latar Belakang**

Perkembangan teknologi komputer merupakan salah satu teknologi yang berkembang dengan pesat. Di zaman yang serba membutuhkan teknologi ini tidak pernah terlepas dari teknologi *software*. Perubahan lingkungan yang terjadi selama dekade terakhir ini, suatu rumah sakit juga tidak terlepas dari pengaruh yang ditimbulkan oleh dampak global sehingga menuntut adanya pertukaran informasi secara cepat, tepat dan akurat. Dengan kemajuan teknologi informasi, pengaksesan terhadap data atau informasi yang tersedia dapat berlangsung dengan cepat, efisien serta akurat. Rumah sakit sebagai salah satu institusi pelayan kesehatan masyarakat melayani pasien dalam kesehariannya. Dalam hal tersebut petugas paramedik memerlukan informasi mengenai riwayat rekam medis pasien khususnya di instalasi rawat inap. Kegunaan sistem informasi rekam medis rawat inap rumah sakit yaitu seluruh pihak rumah sakit akan dapat dengan mudah, cepat, akurat dalam:

- 1. Mengetahui dan menyajikan data-data pasien
- 2. Melakukan pengolahan data secara terintegrasi dari setiap unit
- 3. Tetap *Up To Date* dengan berbagai kegiatan maupun perkembangan di rumah sakit dimana mereka berada dan kapanpun memerlukannya.

# **1.2 Tujuan Penelitian**

 Tujuan dari pengembangan sistem informasi ini adalah untuk mengembangkan suatu sistem informasi rekam medis rawat inap rumah sakit berbasis web.

## **1.1 Batasan Masalah**

Dalam penulisan tugas akhir ini pembahasan masalah memiliki batasan pada permasalahan berikut :

a. Bagaimana merancang sistem informasi rekam medis dengan menggunakan PHP dan MySQL.

b. Sistem Informasi yang dibuat adalah sistem yang didasarkan pada aktifitas rekam medis rawat inap.

### **2) LANDASAN TEORI 2.1 Definisi Rekam Medis**

a. Definisi Rekam Medis Menurut Edna K Huffman

Rekam Medis adalah berkas yang menyatakan siapa, apa, mengapa, dimana, kapan dan bagaimana pelayanan yang diperoleh seorang pasien selama dirawat atau menjalani pengobatan. [6]

b. Definisi Rekam Medis Menurut Permenkes No. 749a/MenkesPer/XII/1989

Rekam Medis adalah berkas yang berisi catatan dan dokumen mengenai identitas pasien, hasil pemeriksaan, pengobatan, tindakan dan pelayanan lainnya yang diterima pasien pada sarana kesehatan, baik rawat jalan maupun rawat inap. [5]

c. Definisi Rekam Medis Menurut Gemala Hatta

Rekam Medis merupakan kumpulan fakta tentang kehidupan seseorang dan riwayat penyakitnya, termasuk keadaan sakit, pengobatan saat ini dan saat lampau yang ditulis oleh para praktisi kesehatan dalam upaya mereka memberikan pelayanan kesehatan kepada pasien.[4]

#### **2.2 PHP**

 PHP (PHP Hypertext Preprocessor) adalah bahasa berbentuk script yang ditempatkan di server dan diproses di server. Hasilnya akan dikirim ke klien, tempat pemakai menggunakan browser. PHP dirancang untuk dapat membangun sebuat web dinamis. Artinya, PHP dapat membentuk suatu tampilan berdasarkan permintaan terkini. Kode PHP dapat disertakan sebagai tag pada kode HTML.

#### **2.3 MySql**

 Saat ini banyak sekali perangkat lunak yang dapat dimanfaatkan untuk mengelola basis data dalam MySQL, salah satunya adalah phpMyAdmin. Dengan phpMyAdmin, seseorang dapat membuat database, membuat tabel, mengisi

data, dan lain-lain dengan mudah, tanpa harus menghafal baris perintahnya.

 PhpMyAdmin merupakan bagian untuk mengelola basis data MySQL yang ada di komputer. Untuk membukanya, buka browser lalu ketikkan alamat http://localhost/phpmyadmin, maka akan muncul halaman phpMyAdmin. Di situ nantinya seseorang bisa membuat (*create*) basis data baru, dan mengelolanya.[1].

# **2.4 Code Igniter**

CodeIgniter adalah aplikasi open source yang berupa *framework* dengan model MVC ( *Model, View, Controller*) untuk membangun *website* dinamis dengan menggunakan PHP. CodeIgniter memudahkan *developer* untuk membuat aplikasi web dengan cepat dan mudah dibandingkan dengan membuatnya dari awal.

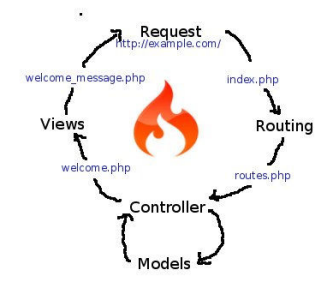

Gambar 2. 1 Diagram Code Igniter seolah-olah sebuah struktur cangkir

Code Igniter tergolong *framework* dengan ukuran kecil dan cukup mudah di kuasai. *Framework* itu sendiri adalah suatu kerangka kerja yang berupa sekumpulan folder yang memuat *file-file* php yang menyediakan *class libraries, helpers, plugins* dan lainnya.

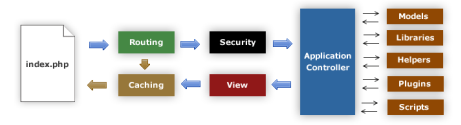

**Gambar 2. 2** Diagram kerja Code Igniter

 CodeIgniter dirancang berdasarkan metode pengembangan *Model-View-Controller* (MVC). Metode ini memisahkan kode dalam 3 bagian, yaitu:

1. Model

Mendefinisikan *database* dan *class* yang digunakan untuk membaca atau menyimpan informasi di *database*.

2. View

Mendefinisikan tampilan halaman *website* (*template*), baik halaman web secara utuh atau potongan kode seperti *header, footer*. Dapat juga membuat halaman RSS atau 'halaman' dalam bentuk lainnya.

3. Controller

Menangani *request* dari pengguna dan menghasilkan halaman web. Mengontrol alur proses antara *Model, View* dan *resource* lainnya.

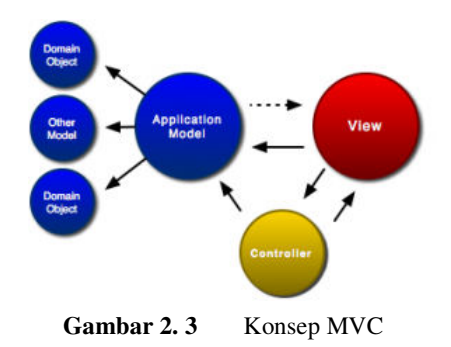

#### **2.5 Javascript**

JavaScript adalah sebuah bahasa pemograman yang cukup terstruktur. Salah satu ciri dari bahasa pemrograman terstruktur adalah mengizinkan pemogram mengumpulkan beberapa perintah atau kode di dalam suatu wadah *function* atau *event*.

Berdasarkan definisinya, *function* adalah sekumpulan perintah yang digunakan untuk menjalankan proses tertentu, dimana proses tersebut boleh mengembalikan sebuah nilai kembalian (boleh juga tidak). Secara umum, struktur pendefinisian *function* setidaknya memiliki tiga elemen dasar, yaitu :

- 1. Nama fungsi harus dinyatakan secara jelas dengan menggunakan sebuah nama yang tidak termasuk di dalam kata-kata kunci yang sudah dipesan oleh JavaScript, jadi tidak boleh menggunakan nama *function* dengan nama "string", "array" atau kata-kata kunci JavaScript lainnya.
- 2. Parameter argumen, merupakan *variable* masukan jika menginginkan adanya nilai masukan sebelum<br>menggunakan sebuah *function*. Kita boleh sebuah *function*. Kita boleh mendefinisikan parameter ini atau tidak mendefiniskan parameter. Jika kita memilih untuk menyatakan adanya parameter argumen, kita boleh menyatakan satu atau lebih parameter. Jika kita menyatakan lebih dari satu parameter, masing-masing parameter dipisahkan dengan tanda koma.
- 3. Perintah-perintah *function*, dinyatakan di dalam cakupan tanda kurung kurawal.

# **2.6 AJAX**

AJAX memiliki kepanjangan Asynchronous Javascript And XML merupakan suatu teknik baru dalam dunia web tapi bukan merupakan bahasa pemrograman yang baru. Dengan adanya AJAX, akses data ke *server* yang dikirim melalui *client* via *web* dapat lebih cepat daripada mekanisme biasa. Hal ini dikarenakan AJAX tidak perlu melakukan proses *loading page* (*refresh page*) atau pindah ke *page* yang lain. AJAX dapat diintegrasikan dengan *server ogramming* seperti PHP, ASP, JSP dll. (http://www.w3function.com).

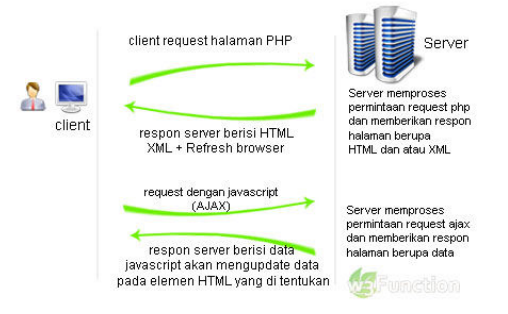

Gambar 2.4 Mekanisme AJAX

Mekanisme di atas menjelaskan bahwa proses berawal dari *web client*. *Web client* me-*request* sebuah halaman PHP ke *server* melalui Javascript. Selanjutnya *server* akan merespon dan menjalankan *script* PHP. *Script* PHP akan menghasilkan respon dalam bentuk XML dan data XML tersebut akan dikirim kembali ke *web client* untuk diolah oleh Javascript. Hasil olahan javascript tersebut akhirnya akan ditampilkan di *web client* sebagai *output* tanpa harus me-*refresh* halaman *web*.

### **3) ANALISIS PERANCANGAN SISTEM**

#### **3.1. Diagram Konteks**

Desain proses akan menjelaskan gambaran sistem dan arus data yang digunakan. Aliran data dalam sistem informasi rekam medis Rumah Sakit ini memiliki entitasentitas luar yang berinteraksi langsung dengan sistem, yaitu : petugas pendaftaran, perawat, petugas kasir, dokter, dan administrator. Aliran data sistem informasi rekam medis Rumah Sakit dapat diuraikan dengan diagram konteks pada gambar berikut,

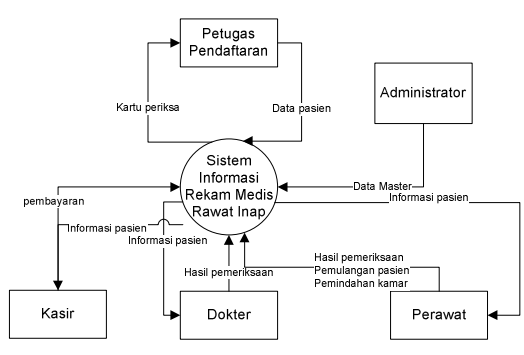

**Gambar 3. 1** Diagram Konteks Sistem Informasi

**3.2 Analisa Perilaku Sistem** 

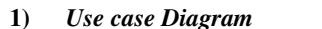

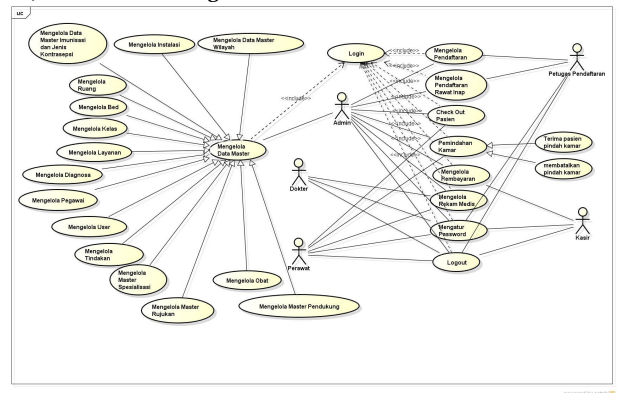

**Gambar 3. 2** Diagram *Use Case* 

#### **2)** *Entity Relationship Diagram*

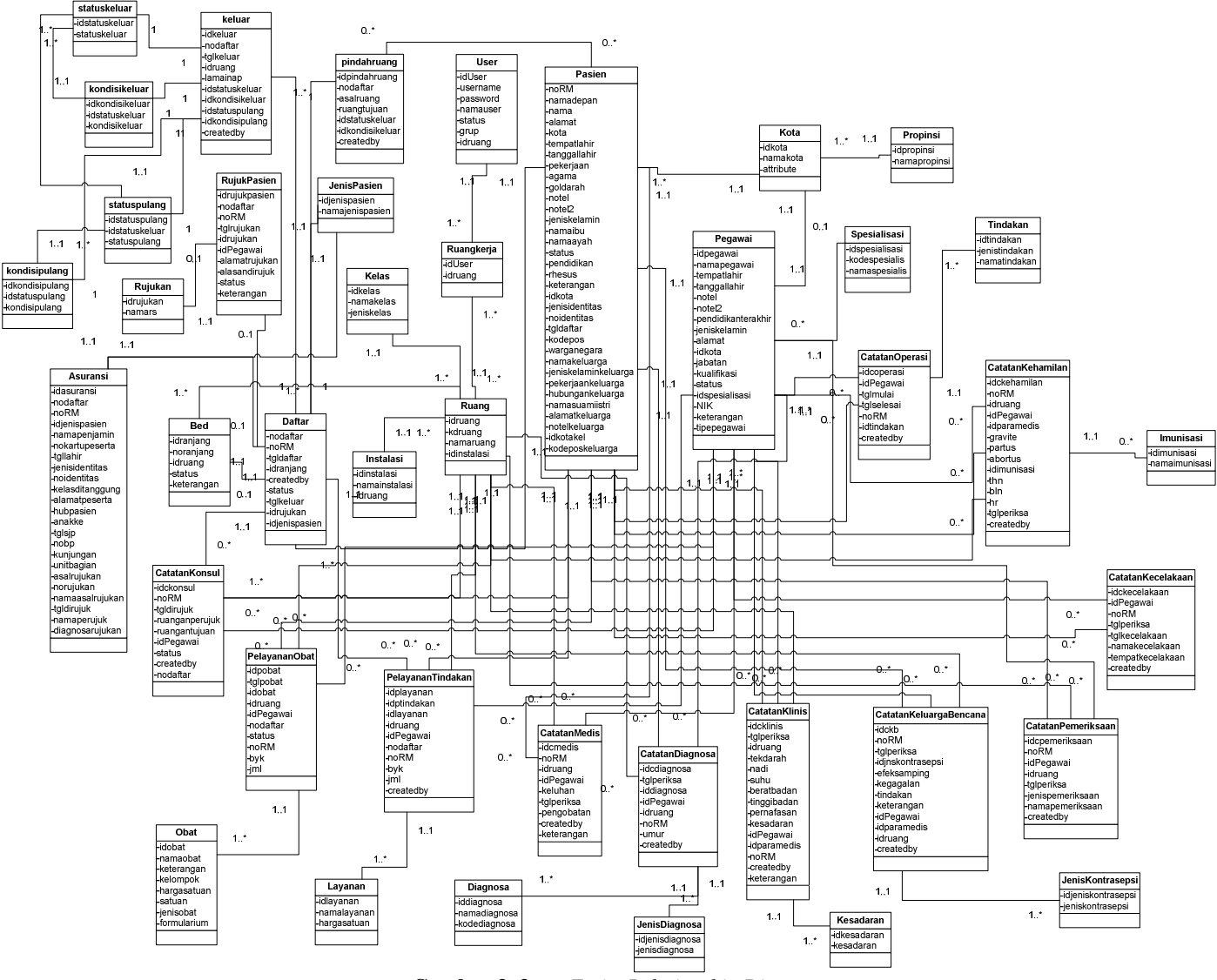

**Gambar 3. 3** *Entity Relationship Diagram* 

# **3)** *Class Diagram*

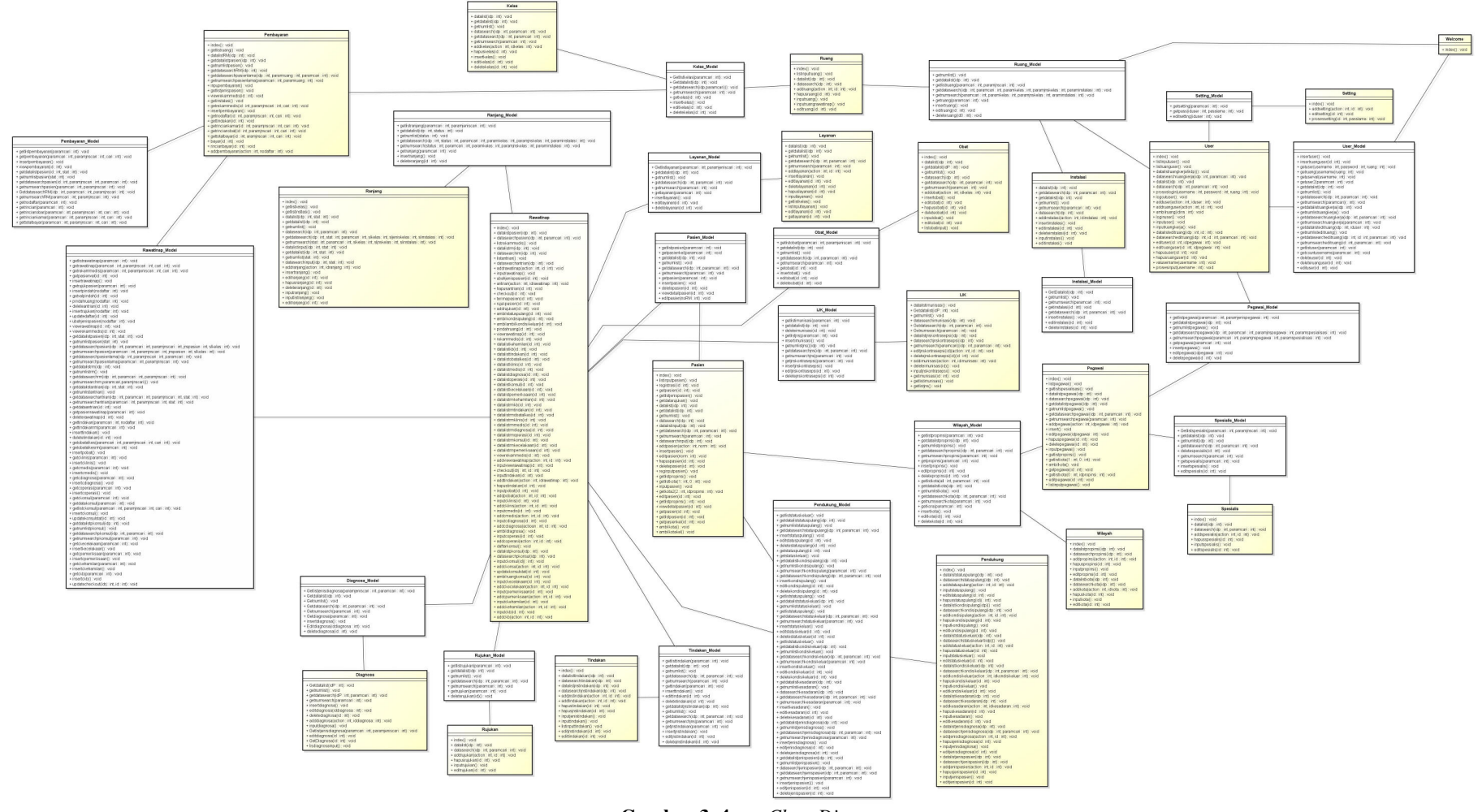

**Gambar 3. 4** *ClassDiagram*

#### **4)** *Sequence Diagram*

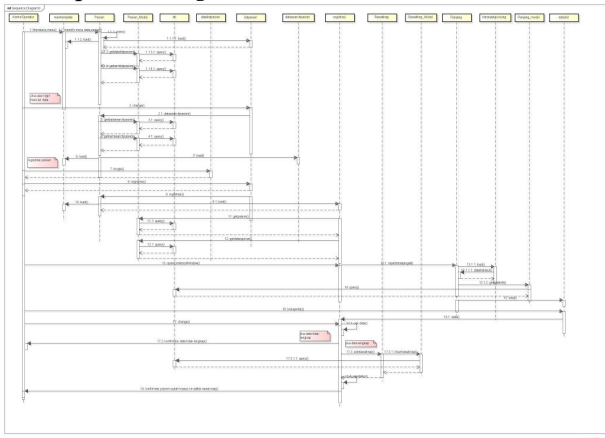

**Gambar 3. 5** *Sequence Diagram* tambah pendaftaran rawat inap

# **4. IMPLEMENTASI DAN PENGUJIAN**

Sistem informasi rekam medis disimpan pada sebuah server yang sudah ter-*install* Apache HTTP Server 2.2.4 sebagai *web server*, MySQL sebagai DBMS, dan framework PHP Code Igniter. Sistem informasi diletakan pada *document root web server* (htdocs). Sistem dibuat dengan sistem tersentralisasi, yaitu dengan meletakkan aplikasi dan basis data pada sebuah server. *Client*  mengakses sistem informasi menggunakan *web browser*  dengan mengakses URL misal http://192.168.0.1/sirm.

#### **4.1 Perangkat Pengembangan Dan Implementasi**

Pembangunan dan pengimplementasian pembuatan sistem informasi ini membutuhkan spesifikasi perangkat keras, perangkat lunak dan operator (*user*). Adapun perangkat yang digunakan dalam pembangunan dan pengimplementasian perangkat lunak ini adalah sebagai berikut :

 Pengelolaan perangkat lunak ini dibangun untuk diimplementasikan pada komputer personal yang menggunakan sistem operasi windows berbasis web.

 Pembangunan aplikasi ini menggunakan perangkat keras yang minimal mempunyai spesifikasi sebagai berikut :

- 1. Personal komputer
- 2. Perangkat masukan yaitu keyboard, mouse.
- 3. Perangkat keluaran yaitu monitor dengan resolusi minimal 800 x 600 16 bit, printer dan media penyimpanan sekunder berupa hardisk yang ruang tersisanya 5 Gigabyte.
- 4. Sistem Operasi

 Pengimplementasian aplikasi pengolahan perangkat lunak ini menggunakan perangkat keras dengan spesifikasi sebagai berikut :

- a. Komputer yang memiliki fungsi pemroses utama Core i3, dengan kapasitas memory utama 2 GB.
- b. Perangkat masukan yang dipakai yaitu *keyboard* dan *mouse.*
- c. Perangkat keluaran monitor,
- d. Sistem Operasi Windows 7

#### **4.2 Lingkungan Perangkat Lunak**

Pengembangan dan pengimplementasian perangkat lunak ini membutuhkan suatu perangkat lunak yang memadai. Hal ini memerlukan perangkat lunak sebagai berikut :

- 1. HTML digunakan sebagai implementasi antar muka antara pengguna dengan *database*.
- 2. MySQL, sebagai *server* basis data yang digunakan untuk menyimpan data.
- 3. PHP, bahasa *scripting* pengontrol logika aplikasi web.
- 4. Ajax, *Asyncronus Javascript Xml* untuk pengiriman data melalui *backend* sehingga tidak memerlukan *refresh page*.
- 5. Jquery, untuk membuat animasi antarmuka dan antarmuka fungsional.
- 6. *Framework* Code Igniter, digunakan untuk memudahkan kerangka kerja dalam pembuatan *coding*.
- 7. SQL, merupakan bahasa *scripting* basis data.

#### **4.3 Halaman awal**

Halaman awal ini adalah halaman yang paling awal terbuka ketika membuka sistem informasi. *User*  yang disini harus *login* terlebih dahulu dengan memasukan *username* dan *password* dan ruang. Hal ini dilakukan untuk menjaga keamanan data, yaitu agar aplikasi hanya dapat diakses oleh *user* yang berwenang di ruang kerja yang telah ditentukan, *user* di ruangan lain tidak bisa akses data di ruangan lain, kecuali admin. Ketika URL di *enter* browser kemudian *routing* akan menangani *default\_route* yang tersimpan di file *route untuk* dipanggil. *Default\_route* ini yang kemudian menjadi controller awal yang menangani proses antara model, view dan *resources* lainnna. Halaman login ini dapa dilihat pada gambar berikut.

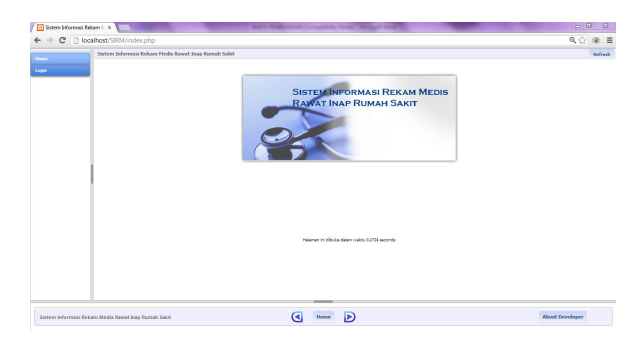

**Gambar 4. 1** Halaman awal

Disini ada menu 'Home' dan 'Login'. Menu login memunculkan dialog agar *user* memasukkan *username* dan *password* dan memilih ruang. Jika *username* dan *password* yang dimasukan *valid* maka akan menuju halaman utama, jika tidak *valid* maka akan mencul peringatan sebagai berikut.

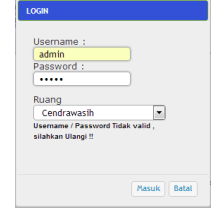

**Gambar 4. 2** Login

Jika semua valid maka akan muncul menu utama. Menu utama ini dibagi menjadi beberapa berdasarkan jenis *user* dan ruang. Tampilan admin akan berbeda dengan tampilan jenis *user* operator. Admin memiliki akses ke semua ruang sedangkan operator hanya bisa melihat beberapa menu

berdasarkan ruang tempat dia bekerja. Fungsi ini menggunakan html di view *template* yang di *load* oleh *controller* utama ketika *user* mengetikkan URL sebegai berikut,

```
<div id="login-dialog" title="LOGIN" 
style=" height:600px; 
display:none;font-family: Lucida 
Grande, Verdana, Sans-serif; 
 font-size: 14px; "> 
\langle h r \rangle <form style="margin-left: 10px;" 
name="form-login" id="form-login"> 
     Username :< br> <input type="text"
name="username" id="username"/> <br> 
     Password : < br> <input
type="password" name="password"
id="password"/> <br></p>
<tr ><td align="right" 
>Ruang</td><td><select
style="height:24px;" class="idruang" 
id="idruang" > 
         <?php 
         $hasil = $ruang; 
for($i=0;$i<count($hasil);$i++){ 
         ?> 
<option value="<?php echo 
$hasil[$i]['idruang']; ?>"><?php echo 
$hasil[$i]['namaruang']; ?></option> 
            \langle ?php \rangle ?>
</select> </td></tr>
```

```
<tr ><td align="right" ><label 
id="strMsgLog"/ ></td></tr>
</form> 
\langlediv>
```
Tag <div></div> tersebut diberi css style display:none sehingga tidak ditampilkan ketika halaman login di *load browser.*  Tag tersebut mempunyai pemrosesan php yang memunculkan list data ruangan yang akan diakses. \$ruang pada kode tersebut dihasilkan dari *controller* utama yang memanggil fungsi di model Ruang\_model yang berisi *query database* untuk mengambil semua data nama ruang dan idruang tersebut yang kemudian dihasilkan *array. Array*  tersebut kemudian ditampilkan sebagai *dropdown*  dalam tag <select></select>, data ruang dimasukkan dalam tiap <option></option> dengan value idruang masing-masing yang unik dan tidak sama sebagai parameter.

Pemanggilan html form dialog untuk login dilakukan dengan menggunakan ajax sehingga tidak perlu me*refresh* halaman. Fungsi ini dipanggil dengan html tag <input> dengan tipe 'button' yang mempunyai atribut onclick=showLoginForm(); yang memanggil fungsi javascript untuk menampilkan dialog. Dialog ini kemudian memanggil fungsi validasi sehingga input *user* tidak ada yang kosong. Jika validasi berhasil maka dipanggil fungsi login (); yang memanggil fungsi di *controller* utama untuk proses login, \$.ajax({

 type: "POST", async : false, url:"<?php echo base\_url();?>index.php?/user/user/Pros esLogin/"+username+"/"+password+"/"+ru ang,

```
data: \frac{1}{2} $("#form-
login").serialize(), 
                success: function(stts) 
       { 
                // kode jika sukses atau 
tidak // 
                    });
```
Fungsi ini menggunakan parameter *username*, *password* dan idruang yang didapat dari atribut value <select> dengan id="idruang". Fungsi ini akan menghasilkan status html yang akan ditampilkan di

<label id="strMsgLog"/> dengan fungsi ajax \$("#strMsgLog").html(status);

#### **4.4 Halaman Utama**

Halaman utama ini merupakan halaman yang memuat menu-menu yang dapat di akses oleh *user* sesuai dengan status *user*nya. Admin memiliki menu terbanyak karena semua fungsi dapat dilakukan. Sedangkan untuk *user*  operator biasa hanya di perbolehkan akses data sesuai dengan bidangnya dan ruangnya.

Halaman utama untuk admin memiliki beberapa menu seperti registrasi pasien baru, registrasi pasien lama, data pasien, daftar antrian pasien pindah ruang, daftar pasien konsul, berkas, daftar pasien, daftar pasien lama, pembayaran, pengaturan, manajemen *user* dan *logout*.

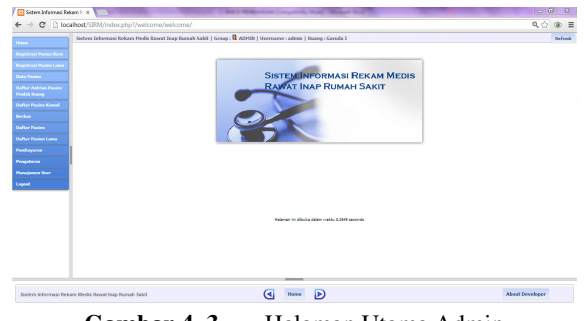

Gambar 4.3 Halaman Utama Admin

Bagian atas sistem informasi ini berupa *status bar* yang menunjukan *user* yang sedang login, grup *user* tersebut dan ruangan tempat dia akses. Tampilan ini dihasilkan oleh *library* 'session' yang dipanggil di *controller* utama dengan syntax

```
$this->load->library('session'); 
Penggunaan library ini yaitu dengan 
$this->session-
>set_userdata('username', $hasil[$i]['username
'] ); 
$this->session-
>set_userdata('group', $hasil[$i]['grup'] );
$this->session-
>set_userdata('userid',$hasil[$i]['idUser']); 
$this->session-
>set_userdata('ruang', $hasil[$i]['namaruang']
); 
$this->session-
>set_userdata('idruang', $hasil[$i]['idruang']
);
```
Array \$hasil dihasilkan dari *query database* yang dipanggil di *controller user*  \$valUserPass=\$this->User-

```
>getUser($username,$password,'');
$valUserPass2=$this->User-
>getUser($username, $password, $ruang);
```
Fungsi-fungsi tersebut diletakan di User\_Model yang digunakan untuk validasi apakah input data login tersebut menghasilkan nilai '!=0' yang berarti data tersebut ada di dalam *database,* jika menghasilkan nilai 0 maka data tersebut tidak ada yang cocok yang membuat *user* tidak bisa login.

# Sistem Informasi Rekam Medis Rawat Inap Rumah Sakit | Group : 4 ADMIN | Username : admin | Ruang : Garuda III

**Gambar 4. 4** *Status bar* sistem informasi

#### **4.5 Registrasi Pasien Baru**

Menu registrasi pasien baru untuk mendaftarkan pasien baru yang belum pernah berkunjung sebelumnya, registrasi pasien lama dilakukan untuk pasien yang pernah berkunjung. Isi menu tersebut adalah sebagai berikut,

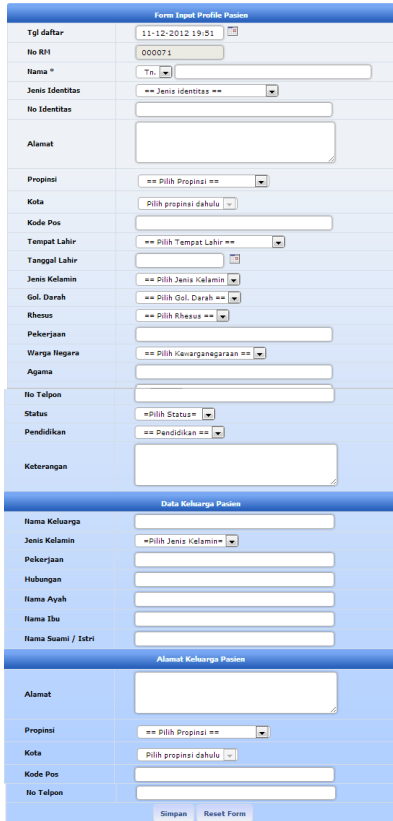

**Gambar 4.5** Form input *profile* pasien

Form tersebut unutk memasukkan data pribadi pasien dengan data keluarga dan alamat keluarga pasien. Setelah data dimasukkan kemudian muncul tampilan data detail yang mempunyai tombol cetak kartu. Tampilan print cetak kartu tersebut sebagai berikut,

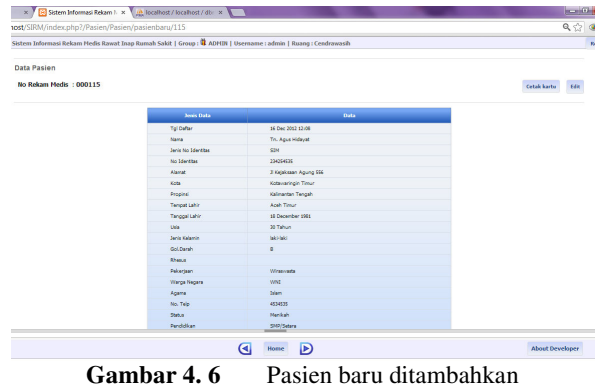

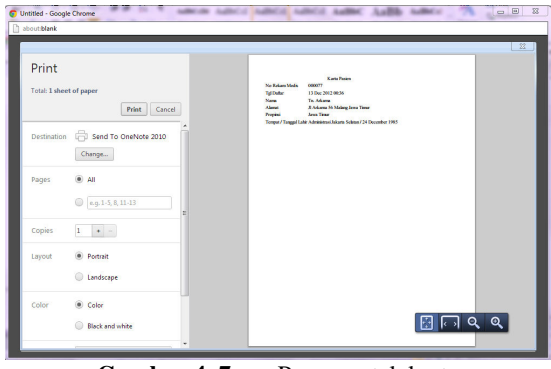

**Gambar 4. 7** Proses cetak kartu

Setelah pemrosesan cetak kartu selesai, pasien telah masuk ke daftar data pasien rumah sakit dan mendapatkan nomor rekam medis.

#### **4.6 Registrasi Pasien Lama**

Registrasi pasien lama isi menunya sebagai berikut,

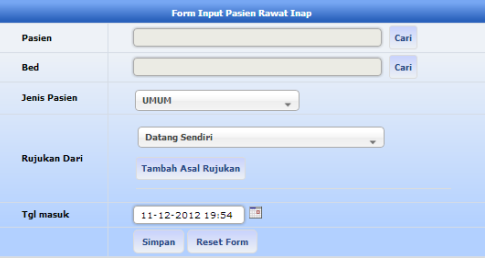

Gambar 4.8 Registrasi pasien rawat inap lama Ketika *user* tekan simpan kemudian ajax akan me *request* URI yang terdapat pada controller Pasien.

```
$.ajax({ 
       type: "POST", 
       async : false, 
      url: "<?php echo
base_url();?>index.php?/Pasien/Pasien/addPasi
en/0/0", 
       data: 
$("#formInputPasien").serialize(), 
       success: function() { 
      Jika berhasil maka akan muncul alert, 
statinput=document.getElementById("txtnamapas
ien").value; 
alert(" Pasien dengan nama : \n"+statinput+" 
telah disimpan! "); 
      Controller pasien menangani model-model yang
```
digunakan sebagai pengontrol *database* dan *class* yang digunakan untuk membaca informasi di dalam *database,*  \$this->load-

```
>model('Pasien_model','Pasien'); 
$this->load-
>model('Wilayah/Wilayah_model','Wilayah'); 
$this->load-
>model('Pendukung/Pendukung_model','Pendukung
');
```
Pemasukan pasien dilakukan dengan tekan cari terlebih dahulu maka akan muncul window daftar pasien.

|     | localhost/SIRM/index.php?/Pasien/Pasien/listinputPasien |             |                         |                                |           | Sistem Informasi Rekam Medis Rawat Inap Rumah Sakit   Group : 4 ADMIN   Username : admin | Q<br>Refresh              |
|-----|---------------------------------------------------------|-------------|-------------------------|--------------------------------|-----------|------------------------------------------------------------------------------------------|---------------------------|
|     | <b>Tambah Dasien</b>                                    |             |                         |                                |           |                                                                                          | Cari<br>Refresh           |
| No. | <b>Bo Rekam</b><br><b>Medis</b>                         | <b>Nama</b> | <b>Jenis</b><br>Kelamin | <b>Tempat/Tanggal</b><br>Labie | Usia      | Alamat                                                                                   | <b>Tol Daftar</b>         |
|     |                                                         |             | Ny. Ani Perempuan       | Aceh Tengah , 18 Dec<br>1964   | 47<br>The | durian 07 Buleleng                                                                       | 11 Nov 2012<br>17:00:00   |
| ż   |                                                         |             | Ny. Dira Peremouan      | . 14 Nov 1957                  | 55<br>The | Ji Taman sari Gorontalo Utara                                                            | 06 Nov 2012<br>16:17:00   |
| 3   |                                                         | Tn.<br>Agus | laki-laki               | .27 Dec 1977                   | 34<br>The |                                                                                          | 07 Nov 2012<br>23:24:00   |
| 4   | 000030                                                  | Nn.<br>Yuni | Peremouan               | . 15 Dec 1982                  | 29<br>The | Clegon                                                                                   | 01 Jan 1970<br>07:00:00   |
| 5   |                                                         | To.<br>Heru | laki-laki               | .09 Nov 1960                   | 52<br>The | <b>Sisemarang no 3 Gorontalo</b><br>Utara                                                | 19 Nov 2012<br>12:03:00   |
| Ġ   |                                                         | Tn.<br>Ahdi | laki-laki               | Ritar . 20 Jan 1961            | 51<br>The | Jember                                                                                   | 02 Dec 2012<br>22:30:00   |
| ż   | 000031                                                  | Nn.         |                         | .01 Jan 1970                   | 42        |                                                                                          | 05 Dec 2012<br>$-0.00000$ |
|     | <b>Daftar Pasien</b>                                    |             |                         | Tutup<br>ы                     | D)        |                                                                                          | <b>About Developer</b>    |

**Gambar 4. 9** Pencarian pasien

Pencarian pasien pada window tersebut dilakukan dengan ajax sehingga *user* tidak perlu *refresh window*. Kemudian dalam penginputan pasien tinggal meng-*hover*  baris sampai baris berwarna ungu muda dan menekannya. Pemilihan pasien selesai. Pemasukkan bed juga dilakukan hal yang sama. Window yang muncul adalah semua daftar bed yang kosong. Pemfilteran data bed dilakukan dengan pemilihan *dropdown* dan data akan dicari secara *live search.* 

Fungsi *live search* merupakan kombinasi dari javascript dan ajax,

\$("#slInstalasi").change(function(){ //fungsi untuk mengenali dropdown dalam keadaan diubah \$.ajax({ type: "POST", url : "<?php echo base\_url();?>index.php?/Ranjang/Ranjang/datas earchinput/1/0/", data: \$("#formcari").serialize(), success: function(msg){ \$("#containerpag").ajaxComplete(function(even

```
t, request, settings) { 
$("#containerpag").html(msg); 
                       });}
```
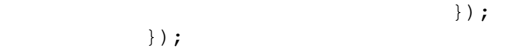

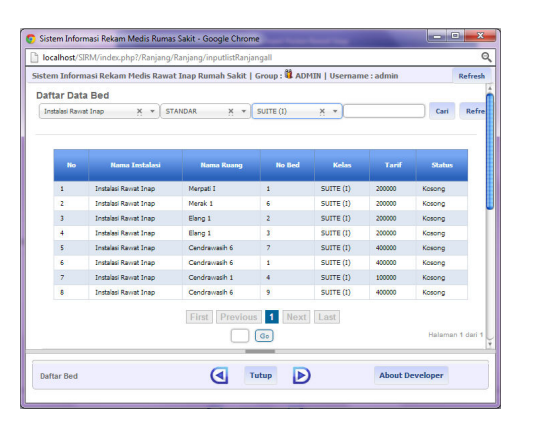

**Gambar 4. 10** Hasil pencarian secara *live search* dengan parameter-parameter

```
Fungsi live search dihasilkan dengan jquery 
$(".cari").keyup(function() 
{
```

```
var Jeniscari = $(".slJeniscari").val(); 
// variable yang dihasilkan dari input 
id=slJenis cari di form 
var searchbox = \frac{1}{2} (this).val(); //
variable dari input yang diketik
```
Ada dua kemungkinan yaitu input dalam keadaan kosong dan keadaan sedang diketik, jika dalam keadaan kosong maka dipanggil fungsi loadData(1,'','') ;

yang menghasilkan semua data tanpa ada filter pencarian, perbedaannya hanyalah di parameter pencariannya saja.

```
if(searchbox=='') 
{ 
loadData(1,'',''); // memanggil fungsi 
loadData karena input null 
}
```
Jika input dalam keadaan sedang diketik maka fungsi keyup akan memanggil ajax dengan URI yang terdapat pada *controller* pasien yang

Melakukan pencarian dengan parameter yang didefinisikasn di *controller* sebagai berikut,

```
$paramcari=$this->input->post('cari');
```
Dimana 'cari' didapatkan dari form html. Kemudian data ditampilkan di tag <div> dengan id= containerpag. else

```
{ 
$.ajax 
 ({ 
 type: "POST", 
url: "<?php echo
base_url();?>index.php?/Ranjang/Ranjang/datas
earchinput/1/0/", 
data: $("#formcari").serialize(), 
success: function(msg) 
 { 
$("#containerpag").ajaxComplete(function(even
t, request, settings) 
  { 
     $("#containerpag").html(msg); 
 }); 
 } 
                  });
```
}return false; });

Hasil pencarian bed selanjutnya untuk memilih data , *hover* baris data dan tekan maka akan terinput otomatis ke form registrasi. Ketika data dipilih maka javascript akan melakukkan *passing variable* dari window daftar pasien ke window opener

opener.document.forms['formInputRawatInap'].t xtranjang.value=Kd\_ranjang; opener.document.forms['formInputRawatInap'].H iddenRanjang.value=id\_ranjang;

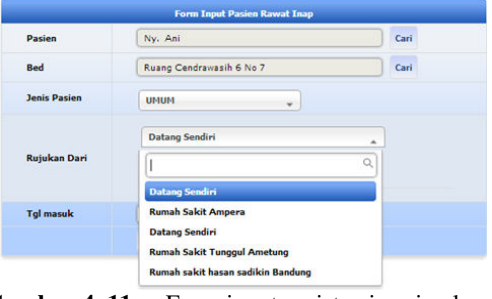

Gambar 4. 11 Form input registrasi pasien lama

*Dropdown* rujukan dihasilkan oleh controller yang memanggil fungsi di model rujukan,

```
$data['option_rujukan'] = $this->Rujukan-
>GetDatarujukan();
```
#### **4.7 Data Pasien**

Pasien yang sudah dimasukkan kemudian ditampilkan pada menu data pasien,

| <b>No.</b> | <b>No Release Hodis</b> | <b>Nama</b>       | <b>Jenis Kelamin</b> | <b>Tempat/Tanggal Lakin</b>                 | <b>This</b>    | Alamat                                                | <b>Tol Daftar</b>    | FAI       |
|------------|-------------------------|-------------------|----------------------|---------------------------------------------|----------------|-------------------------------------------------------|----------------------|-----------|
|            |                         |                   |                      |                                             |                |                                                       |                      |           |
|            | cocoac                  | Net York          | Perempuan            | Bingsam - 15 Day 1982                       |                | 29 Thn 3 Katamao 234 Cleoon                           | 01.345.1970.07:00:00 | $\bullet$ |
|            | 000031                  | No. Anne          | Perempuan            | Administrasi Jakarta Pusat . 01 Jan 1970    | 42 Thn         | 3 kecahiananan 567 Renvumas                           | 05 Dec 2012 19:27:00 | $\bullet$ |
|            | <b>DODGER</b>           | To, Kaka          | laki-laki            | Aceh Utara - 01 Jan 1970                    | 42 Thn         | Administrasi Takarta Selatan                          | 11 Dec 2012 11:18:00 | $\bullet$ |
|            | 000071                  | To, Ganada        | <b>Jaki-Jaki</b>     | Bengkulu Utara , 17 Dec 1975                | <b>W. The</b>  | Talan kehidanan 203 Landak                            | 12 Dec 2012 08:02:00 | $\bullet$ |
|            | cocom                   | Tn. Sudio         | <b>Selected</b>      | Biter . 12 Dec 1963                         | 49 The         | Cencakreng no 2 Administrasi Jakarta Selatan          | 13 Dec 3012 00:22:00 | $\bullet$ |
| c          | 000074                  | No. Ariana        | Perempuan            | Apeh Utera . 01 Jan 1970                    | 42 Thn         | 3 Sekatul 567 Mandoaral                               | 13 Dec 2012 00:29:00 | $\bullet$ |
|            | 000075                  | To. Asmata        | laki-laki            | Aceh Utara - 10 Dec 1982                    | 30 Thn         | 3 bengkulu taya 567 Kepulauan Sula                    | 13 Dec 2012 00:30:00 | $\bullet$ |
| я          | 000076                  | To: Declara       | laki-laki            | Aceh Besar , 06 Dec 1960                    | <b>O</b> The   | 3 permata indah 34 Malalengka                         | 13 Dec 2012 00:34:00 | $\bullet$ |
| ۹          | 000077                  | Tn. Arkansa       | <b>Jaki-Jaki</b>     | Administraci Talranta Salatan - 34 Dan 1985 | 26 Thn         | 3 Arkanna 56 Malano                                   | 13 Dec 2012 00:36:00 | $\bullet$ |
| 10         | 000078                  | To Kera           | <b>School</b>        | Apsh Tengah . 12 Dec 1985                   | 27 Thn         | Thomas la Administrazi Takarta Salatan                | 13 Dec 3012 00:43:00 | $\bullet$ |
| п          | 000079                  | Ny. Kasandra      | Perempuan            | Alor., 20 Dec 1961                          | 50 Thn         | 3 takarta pembangunan 56 Administrasi Jakarta Selatan | 13 Dec 2012 00:42:00 | $\bullet$ |
| 12         | 0000001                 | To, Arief Hidaust | lakt-lakt            | Aceh Timur., 20 Apr 1980                    | <b>12 Tho-</b> | Jalan Cendrawash II No 3 Nunukan                      | 03 Nov 2012 00:00:00 | $\bullet$ |
| 13         | 000002                  | To, Nafis Hasanta | <b>Jaki-Jaki</b>     | Rarito Timer - 12 lan 1978                  | 34 Thn         | Jalan Mawar II No 4 Kepulauan Anambas                 | 24 Oct 2012 00:00:00 | $\bullet$ |
| 14         | 000003                  | Tn. Wahyu Kuncoro | <b>Jaki-Jaki</b>     | Bolaang Mongondow Selaten , 11 Nov 1977     | 35 Thn         | Jalan Katamso No 31 Gunung Kidul                      | 07.3es 2012.00:00:00 | $\bullet$ |
| 15         | 000004                  | No. Yorks Bars    | Perempuan            | Botoneocro . 11 Nov 1989                    |                | 23 Thn Jalan Durian Raya No 11 Suplori                | 06 New 2012 00:00:00 | $\bullet$ |

**Gambar 4. 12** Data Pasien

Halaman ini mempunyai tombol data detail untuk melihat data pribadi lengkap pasien, registrasi jika pasien tersebut akan dimasukkan ke rawat inap, dan riwayat pemeriksaan. Jika pasien setelah dicari tidak ada maka petugas tinggal menekan tambah pasien dan input pasien baru dari awal.

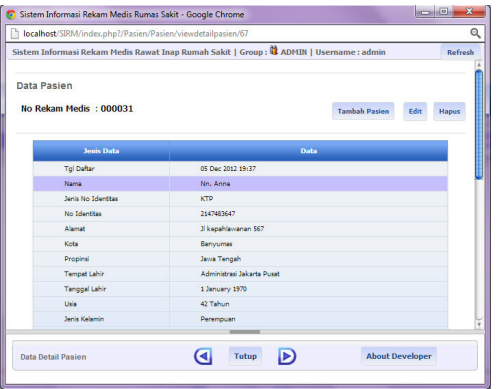

**Gambar 4. 13** Data Detail Pasien

| <b>Nama Pasien</b>    | Anne                                                  |
|-----------------------|-------------------------------------------------------|
| <b>No Rekam Medis</b> | 000031                                                |
| Red                   | Cari                                                  |
| <b>Jenis Pasien</b>   | UMUM                                                  |
| <b>Rutukan Dari</b>   | Pilih Asal Rujukan<br>۰<br><b>Tambah Asal Rujukan</b> |
| <b>Tal masuk</b>      | E<br>12-12-2012 07:20                                 |

Gambar 4. 14 Registrasi pasien

Jika pasien dipilih dan ditekan riwayat pemeriksaan maka akan muncul data riwayat pemeriksaan pasien dari sejak awal sampai akhir pasien terakhir dirawat/meninggal.

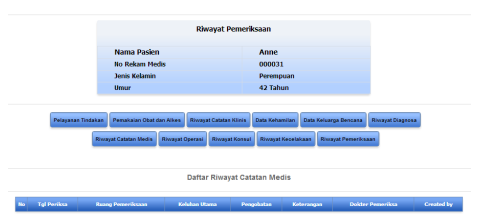

**Gambar 4. 15** Riwayat pemeriksaan pasien

Menu ini menampilkan data-data yang dapat dilihat pada gambar.

# **4.8 Manajemen Data Master**

Pemasukan, pengeditan dan penghapusan pada semua manajemen data di aplikasi ini menggunakan ajax sehingga prosesnya cepat tanpa ada *refresh* semua bagian halaman page. Metode ini hampir sama dengan metode ajax pada pencarian data tetapi bedanya hanya pada fungsi yang dipanggil. Data-data master untuk proses pengolahan menjadi informasi ini dikelompokkan menjadi beberapa jenis.

- 1. Informasi Kamar
- 2. Data kelas
- 3. Data master instalasi
- 4. Data master ruang
- 5. Data master layanan
- 6. Data master pegawai
- 7. Data master obat dan alat kesehatan
- 8. Data master tindakan operasi
- 9. Data master diagnosa
- 10. Data master tempat rujukan
- 11. Data master spesialisasi
- 12. Data master pendukung
- 13. Data master wilayah
- 14. Data master imunisasi

Contoh data master adalah sebagai berikut. Data master diagnosa ini dibuat dengan standar internasional ICD 10.

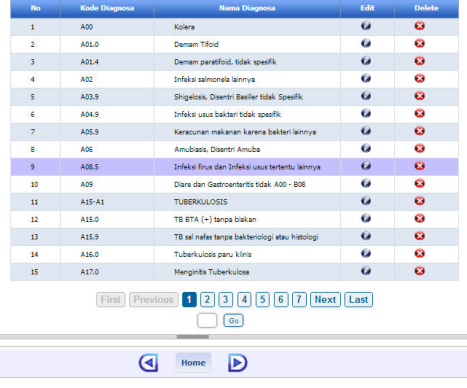

Gambar 4.16 Data master diagnosa

### **4.9 Manajemen pasien**

Paginasi didesain untuk pengolahan data yang sangat banyak. Tombol-tombol tersebut akan menampilkan data per halaman dengan ajax.

1. Daftar pasien

| aftar Pasien |                |        |                      |                     |                  |             |                            |                          |                        |                     |                           |
|--------------|----------------|--------|----------------------|---------------------|------------------|-------------|----------------------------|--------------------------|------------------------|---------------------|---------------------------|
|              |                |        | Pilh Ruang Perawatan |                     | v. Jenis Pasien  |             | Kelas<br>$\mathbf{v}$      |                          | $\mathbf{v}$           |                     | Cari<br><b>Reset cari</b> |
|              |                |        | <b>Tambah Pasien</b> | <b>Liber Detail</b> | Periksa Diagnosa |             | <b>Riveyet Pemeriksean</b> | <b>Ubah Jenis Pasien</b> | <b>Checkout Pasien</b> |                     |                           |
|              |                |        |                      |                     |                  |             |                            |                          |                        |                     |                           |
|              |                |        |                      |                     |                  |             |                            |                          |                        |                     |                           |
|              |                |        |                      |                     |                  |             |                            |                          |                        |                     |                           |
| <b>Ho.</b>   | No Pendaftaran | No RM  | <b>Nama Pasien</b>   | Rearns              | $1$              | <b>Umur</b> | <b>Tol Masok</b>           | <b>Jenis Pasien</b>      | Kelas                  | <b>Rujukan Dari</b> | <b>Created by</b>         |
| 130<br>ı     |                | 000030 | Yuni                 | Merpeti I           | Peremouan        | 29 Tahun    | 09 Dec 2012 08:01          | UMUM                     | surre (n)              | Dateno Sendiri      | admin.                    |
|              |                |        |                      |                     |                  |             |                            |                          |                        |                     |                           |
| 128          |                | 000031 | Anne                 | Elang 1             | Perempuan        | 42 Tahun    | 12 Dec 2012 07:59          | UMUM                     | SUITE (I)              | Datang Sendiri      | admin                     |

Gambar 4.17 Daftar pasien

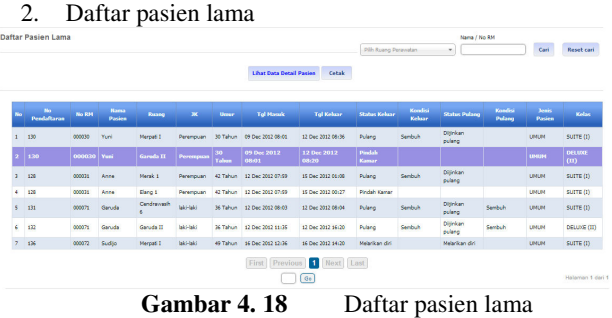

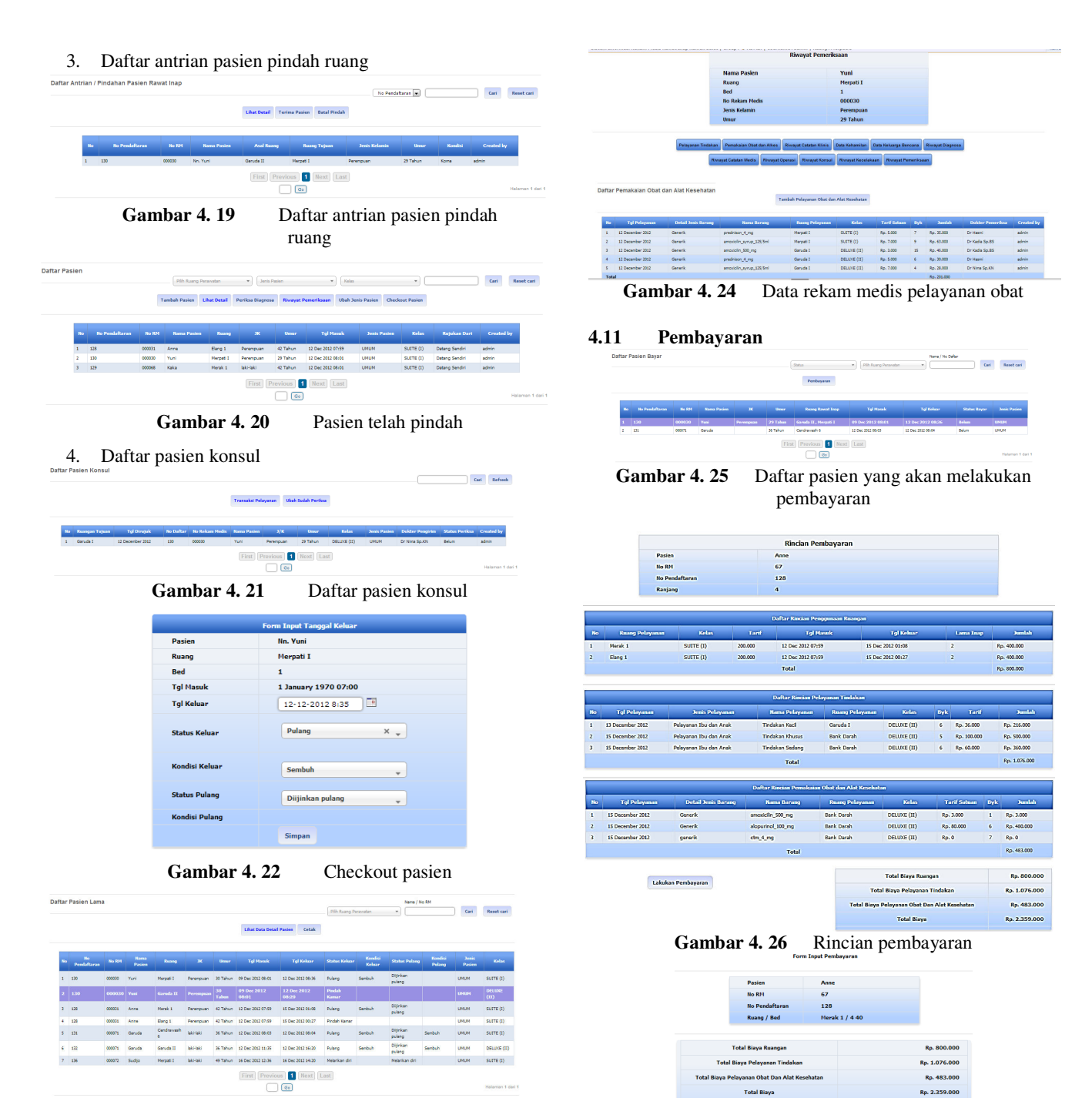

Gambar 4. 23 Pasien telah masuk ke daftar pasien lama

### **4.10 Manajemen Data Rekam Medis**

 Manajemen data rekam medis dikelompokan menjadi beberapa jenis diantaranya,

- 1. Data layanan
- 2. Data obat dan alat kesehatan
- 3. Data catatan klinis
- 4. Data catatan kehamilan
- 5. Data catatan keluarga bencana
- 6. Data riwayat diagnosa
- 7. Data catatan medis
- 8. Data riwayat operasi
- 9. Data riwayat konsul
- 10. Data riwayat kecelakaan
- 11. Data riwayat pemeriksaan

Contoh data rekam medis obat dan alat kesehatan seperti berikut ini,

Gambar 4. 28 Print struk pembayaran

Total

**Gambar 4. 27** Proses pembayaran

 $Rp.$  24

 $26 - 12 - 201209:15$ 

 $\begin{array}{c}\n\frac{3\pi}{2} \\
\frac{3\pi}{2} \\
\frac{3\pi}{2} \\
\frac{3\pi}{2} \\
\frac{3\pi}{2} \\
\frac{3\pi}{2} \\
\frac{3\pi}{2} \\
\frac{3\pi}{2} \\
\frac{3\pi}{2} \\
\frac{3\pi}{2} \\
\frac{3\pi}{2} \\
\frac{3\pi}{2} \\
\frac{3\pi}{2} \\
\frac{3\pi}{2} \\
\frac{3\pi}{2} \\
\frac{3\pi}{2} \\
\frac{3\pi}{2} \\
\frac{3\pi}{2} \\
\frac{3\pi}{2} \\
\frac{3\pi}{2} \\
\frac{3\pi}{2} \\
\frac$  $\begin{array}{c}\n 268 \\
 \hline\n 268\n \end{array}$ 

1009

 $\alpha$ 

 $\alpha$ 

.<br>Tgl Baya

**Bayar** 

Kembal

Print Cancel

Send To OneNote 2010  ${\small \fbox{\sf Change...}}$  $\ddot{\bullet}$  All Pages

> $\bigcirc$  e.g. 1-5, 8, 11-13  $\boxed{\mathbf{1}=\mathbf{1}+\mathbf{1}}$

· Portrait Landscape

 $\ddot{\bullet}$  Color

**Black and white** 

Print Total: 2 sheets of pap

Destination

Copies Layout

Color

#### **4.12 Manajemen user**

| <b>Manajemen User</b>         |
|-------------------------------|
| <b>Input User</b>             |
| <b>Input Ruang Kerja User</b> |
| Daftar Ruang Kerja<br>llser   |
| Daftar User                   |

**Gambar 4. 29** Submenu manajemen *user*

Admin bertugas untuk melakukan input pengguna yang bisa masuk ke sistem. Tugas ini terdapat dalam menu manajemen *user* yang terdiri dari input *user* yang dapat memasukkan pegawai ke dalam sistem dengan *username* dan *password awalnya* yaitu NIK masing-masing pegawai. Pemasukkan pengguna tersebut menggunakan daftar pegawai yang telah dimasukkan di berkas data pegawai. Daftar tersebut akan tampil tanpa me*refresh page* tersebut setelah tekan cari.

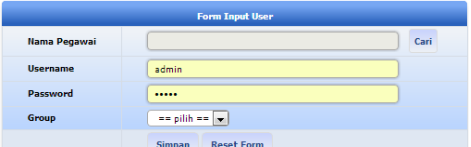

Gambar 4.30 Form input pengguna sistem

|    |                        |              | localhost/SIRM/index.php?/Pegawai/Pegawai/listPegawai                                   |                   |                         |                         |                |                |                        |                           |                               |                   |                                 |      |                        |
|----|------------------------|--------------|-----------------------------------------------------------------------------------------|-------------------|-------------------------|-------------------------|----------------|----------------|------------------------|---------------------------|-------------------------------|-------------------|---------------------------------|------|------------------------|
|    |                        |              | Sistem Informasi Rekam Medis Rawat Inap Rumah Sakit   Group: 4 ADMIN   Username : admin |                   |                         |                         |                |                |                        |                           |                               |                   |                                 |      | Refresh                |
|    | Daftar Data<br>Pegawai |              | Spentalisant Specialismi                                                                |                   |                         |                         |                |                | v Jabatan              |                           | ٠                             |                   |                                 | Carl | Refresh                |
|    | <b>Tambah Pegawai</b>  |              |                                                                                         |                   |                         |                         |                |                |                        |                           |                               |                   |                                 |      |                        |
| m. | <b>NDC</b>             | Nama         | <b>Alama</b>                                                                            | Tempal<br>Labin   | Tanggal<br><b>Labor</b> | <b>Jewis</b><br>Kelamin | <b>Tabatan</b> | Tipe<br>Pegawa | <b>Birth</b><br>Telpee | m.<br>Telpon <sub>2</sub> | <b>Pendidikan</b><br>Terakhir |                   | Kushfikaci Specialicaci         |      | <b>Status Keterano</b> |
|    | 3535334                | <b>Hasni</b> | 3 Brights<br><b>Virtuosen A</b><br>Grobogan<br><b>Stora</b><br>Tengah                   | Arabi<br>Tenggara | 56<br>November<br>1989  | <b>laki-laki</b>        | Dokter         | PNS            | 4636346                | 46346363                  | Sariara                       | Now :<br>Specials |                                 |      |                        |
| ٠  | 462342                 | <b>Viola</b> | 3 Jakarta 9<br>Administras<br>Jakarta<br>Timur DKI<br><b>Jakarta</b>                    | Aceh<br>Tamlang   | я<br>December<br>1981   | Perempuan Dokter        |                | PNS            | 46252                  | 242242                    | Sarlara                       | Specialis         | <b>Barbalo</b><br><b>System</b> |      |                        |
|    | CCCCACCC               | Died         | ٠<br>Senarano 6<br>Senarano                                                             |                   | 16<br>December          | Perencuan Persont       |                | PNS            | 445262                 | 4333444 Sarlara           |                               | Non-              |                                 |      |                        |

**Gambar 4. 31** Daftar pegawai yang ada di rumah sakit yang akan diinputkan ke dalam daftar *user*.

Setelah pemasukkan data pegawai selesai maka *username* dan *password*nya akan otomatis terisi NIK dari pegawai tersebut. Namun, *username* dan *password*nya masih bisa diganti oleh admin. *User* tersebut ditentukan jenis *user*nya admin atau operator. Setelah proses mmasukkan data selesai admin tinggal menekan tombol simpan. *User* baru tersebut akan ditampilkan di daftar *user.* 

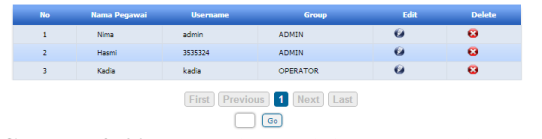

**Gambar 4. 32** Manajemen daftar ruang kerja *user*

Pengguna sistem bisa bekerja di banyak ruang sehingga diperlukan daftar khusus yang berisi daftar pengguna dan ruang kerjanya.

| <b>Tambak User</b> | Daftar Ruang Keria User |                 |              | <b>Name Pegewal / Username:</b>                                                                                                    | Carl       | Referrib        |
|--------------------|-------------------------|-----------------|--------------|----------------------------------------------------------------------------------------------------|------------|-----------------|
| Ho.                | <b>Nama Pegawai</b>     | <b>Unceased</b> | Group        | <b>Reary Keris</b>                                                                                                    | <b>TAH</b> | <b>Defete</b>   |
|                    | News                    | admin           | <b>ADMIN</b> | Mini Laboratorium . Cendravasih 1 . ISD 1 . Cendravasih . Mercati I . Cendravasih 6 . Lab Patologi Kinik Central . Garuda I .<br>Garada III - Garada II | $\omega$   | $\bullet$       |
|                    | Hermi                   | 3535324         | <b>ADMIN</b> | Merced I                                                                                                    | $\omega$   | $\bullet$       |
|                    | Kada                    | kada            | OPERATOR     | Pendataran - Rang 1 - Merak 1 - Kasir - Ganuda 1                                                                                                    | $\omega$   | $\bullet$       |
|                    |                         |                 |              | First Previous 1 Next Last<br>$\overline{a}$                                                                                                    |            | Halaman 6 day 1 |

**Gambar 4. 33** Data ruang kerja *user*

Fungsi untuk menambah atau mengurangi ruang kerja *user* tinggal menekan edit maka akan tampil daftar ruang kerja *user* tersebut.

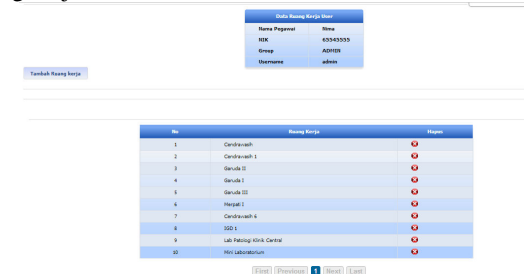

**Gambar 4. 34** Manajemen data ruang kerja tiap *user*

Ruang kerja tersebut bisa dihapus dan proses ini menggunakan ajax sehingga cepat dalam antarmukanya. Selain itu penambahan ruang kerja juga javascript untuk memunculkan form tambah ruang kerja dengan menekan tombol tambah ruang kerja.

Penambahan ruang kerja juga bisa menggunakan menu input ruang kerja *user* yang menampilkan form berikut. Instalasi dan ruang merupakan *chain dropdown*  yang menghasilkan masing-masing ruang yang ada di *database* sesuai instalasi terkait.

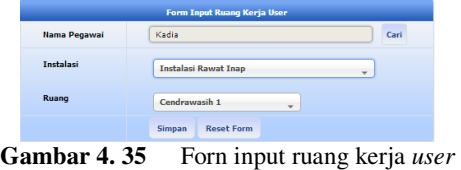

#### **4.13 Pengaturan**

Menu pengaturan digunakan untuk mengubah *password* yang awalnya berupa NIK yang diberi oleh admin. *Password* ini harus diubah demi keamanan sistem.

Pengaturan

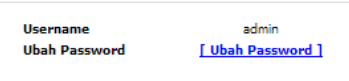

Halaman ini dibuka dalam waktu :0.3352 detik ==

#### **Gambar 4. 36** Isi menu pengaturan

Parameter dalam fungsi ini menggunakan *password* lama yang kemudian dienkripsi md5 dan dicocokan dengan *database*. Jika cocok maka *password* bisa diganti.

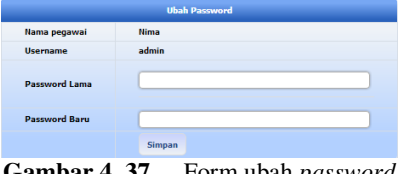

**Gambar 4. 37** Form ubah *password*

#### **5. PENUTUP**

#### **5.1 Kesimpulan**

1. Sistem informasi ini melakukan manajemen pasien di rawat inap mulai dari proses registrasi, pindah ruang, konsul, input data rekam medis sampai pasien keluar dan melakukan pembayaran. Sistem informasi ini juga merekam data medis pasien dari awal pasien masuk ke rumah sakit sampai meninggal.

- 2. Sistem informasi ini merupakan suatu aplikasi yang digunakan untuk membantu pengelolaan data rekam medis. Adapun data diagnosa pada aplikasi ini telah mengikutii standar internasional ICD 10.<br>Penggunaan aplikasi akan meningkatkan Penggunaan aplikasi akan meningkatkan pengelolaan data rekam medis menjadi lebih mudah dan efisien dilakukan, aman karena data tersimpan dalam *database*, tidak cepat rusak, mempermudah dalam pencarian data, serta lebih terstruktur dibandingkan dengan pengelolaan secara manual.
- 3. Fungsi aplikasi ini adalah sebagai berikut,
	- a) Sebagai alat bantu pendaftaran perawatan rekam medis dengan menyediakan *database* perawatan pasien secara lengkap sesuai dengan standar jenis pertolongan medik yang dibutuhkan.
	- b) Sebagai alat bantu pendaftaran perawatan dengan melakukan pengelompokan pasien berdasarkan penjamin pembayaran, kelas dan ruangan dimana pencarian dengan fitur *live search* berdasarkan parameter kelompok tersebut dan kata pencarian.
	- c) Sebagai alat bantu dalam proses pembayaran perawatan rekam medis.
	- d) Sebagai alat bantu untuk menyimpan hasil penanganan rekam medis dengan menyediakan *database* hasil pemeriksaan pasien secara lengkap sesuai standar jenis pertolongan medic yang dibutuhkan.
	- e) Sebagai alat bantu jika menginginkan konsultasi dokter spesialis.
	- f) Sebagai alat bantu untuk konsul ke laboratorium dan ruangan konsul lain.

# **5.2 Saran**

- 1. Sistem informasi ini dapat dikembangkan menjadi sistem yang lebih besar diintegrasikan dengan modul-modul yang lain.
- 2. Sistem informasi ini juga dapat dikembangkan lebih jauh lagi agar dapat menghasilkan informasiinformasi sehingga aplikasi ini layak disebut sistem informasi ditinjau dari segi fungsionalitas keluaran dan keamanannya.

 Dari hasil tugas akhir ini, penulis menyarankan sebaiknya masing-masing ruang disediakan satu unit komputer untuk menginput data pemeriksaan pasien, sehingga proses manajemen data lebih efisien.

# **DAFTAR PUSTAKA**

- [ 1 ] Ariasari, Fany. 2010. *Panduan Praktis Bikin Blog dengan Wordpress*. Jakarta : Media Kita.
- [ 2 ] Craig , R. D. dan S. P. Jaskiel. 2002 . *Systematic Software Testing*. Norwood MA: Artech House Publis.
- [ 3 ] Gordon, David. B.. 1985. *Sistem Informasi Manajemen*, Jakarta. PT. Pustaka Binaman Pressindo, Jilid I
- [ 4 ] Hatta , Gemala R., 2008, *Petunjuk Teknis Penyelenggaraan Rekam Medis Rumah Sakit*. Penerbit Universitas Indonesia
- [ 5 ] http://dinkessulsel.go.id/new/images/pdf/pdf\_rs/permenkes%20no

mor%20269%20tahun%202008%20-

rekam%20medik.pdf, diakses tanggal 10 Agustus 2012

- [ 6 ] Huffman, Edna K, 1994 . *Health Information Management.*
- [ 7 ] Jogiyanto, H.M. 2005. *Sistem Teknologi Informasi Edisi 2*. Yogyakarta : Andi.
- [ 8 ] Kadir, Abdul, *Mudah Mempelajari Database MySQL*, Penerbit Andi, Yogyakarta, 2010.
- [ 9 ] Kristanto, Andri. 2004. *Rekayasa Perangkat Lunak* (KonsepDasar). Bandung; Penerbit Gava Media.
- [ 10 ] Ladjamudin B, Al Bahra Bin. 2006. *Rekayasa Perangkat Lunak*. Yogyakarta : Graha Ilmu.
- [ 11 ] Lee Babin *Programmer*, 2007, *Beginning Ajax With PHP from Novice to Profesional*.
- [ 12 ] Pressman , Roger S. , Ph.D., 1997. *software Engineering : A Practioner's approac*h. Mcgraw-Hill Book Co. Terjemahan bahasa indoneis oleh LN Hananingrum,2002.Yogyakarta;Penerbit Andi.
- [ 13 ] Pribadi Basuki, Awan. 2011. *Membangun Web Berbasis PHP Dengan Framework CodeIgniter*. Yogyakarta : Lokomedia.
- [ 14 ] Ramadhan, Arief. 2006. *SGS : Pemr.Web Database PHP&MySQL*. Jakarta : Elex Media Komputindo.
- [ 15 ] Sutanta, Edhy.2005. *Pengantar Teknologi Informasi*. Yogyakarta; Graha Ilmu.
- [ 16 ] T. Saputro, Wahju. MySQL Untuk Pemula. Pena Media. Yogyakarta, 2005

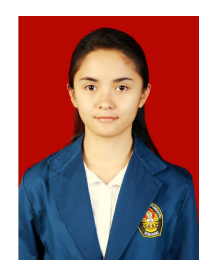

# **PENULIS**

Nunik Srikandi Putri, lahir di Bandung, 3 November pendidikannya di SDN Pangalengan III, SDN Majalengka Kulon VI, SMPN I Majalengka, SMAN 3 Bandung. Dan menyelesaikan pendidikan Strata Satu di Jurusan Teknik Sistem Komputer, Universitas Diponegoro, Semarang, Indonesia Angkatan Tahun 2008.

Mengetahui/Mengesahkan Dosen Pembimbing I

**Adian Fathur Rochim ,ST,MT NIP 197302261998021001** 

Dosen Pembimbing II

**Ike Pertiwi Windasari, ST,MT NIP 198412062010122008**